## NOC for IT/ITES PROCESS FLOW:

Open Browser and copy paste the below URL.

**<https://onlineppa.tn.gov.in/SWP-web/login>**

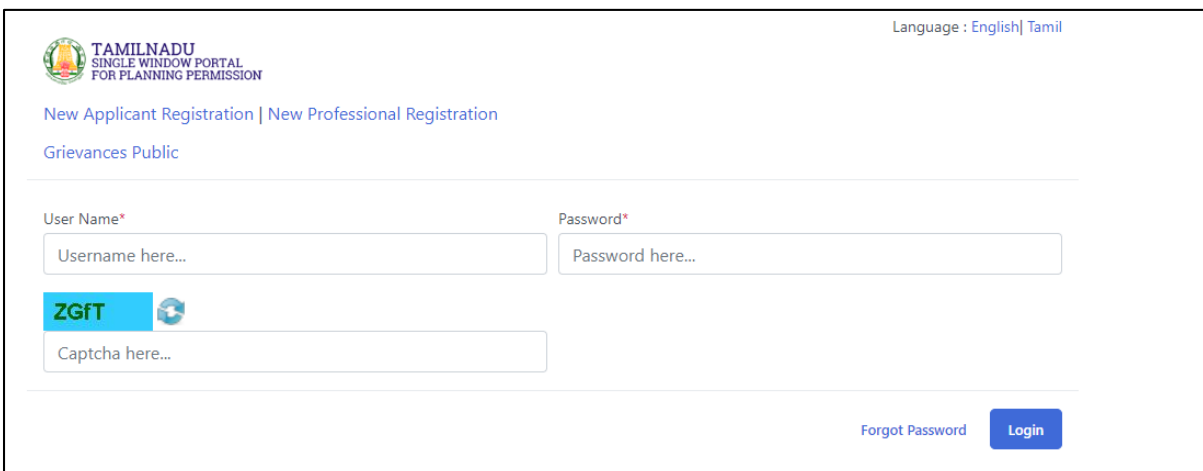

Kindly update the credentials in the login page with the user ID, Password and enter the captcha as displayed in the screen.

Below screen will be displayed after login procedure is done:

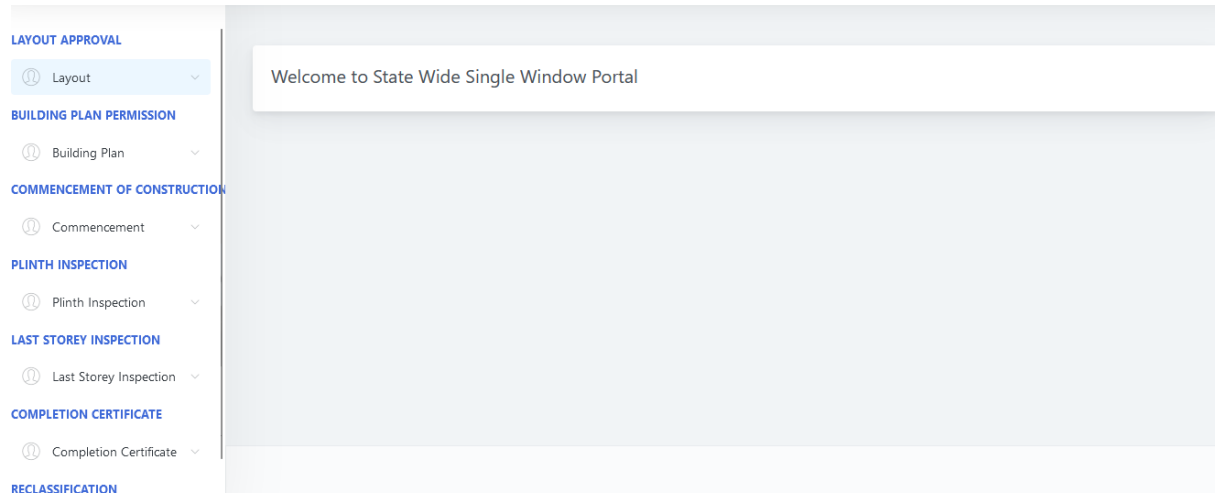

In the above screen select Building Plan -> Building Plan Application. It will show list of NOC Applications created.

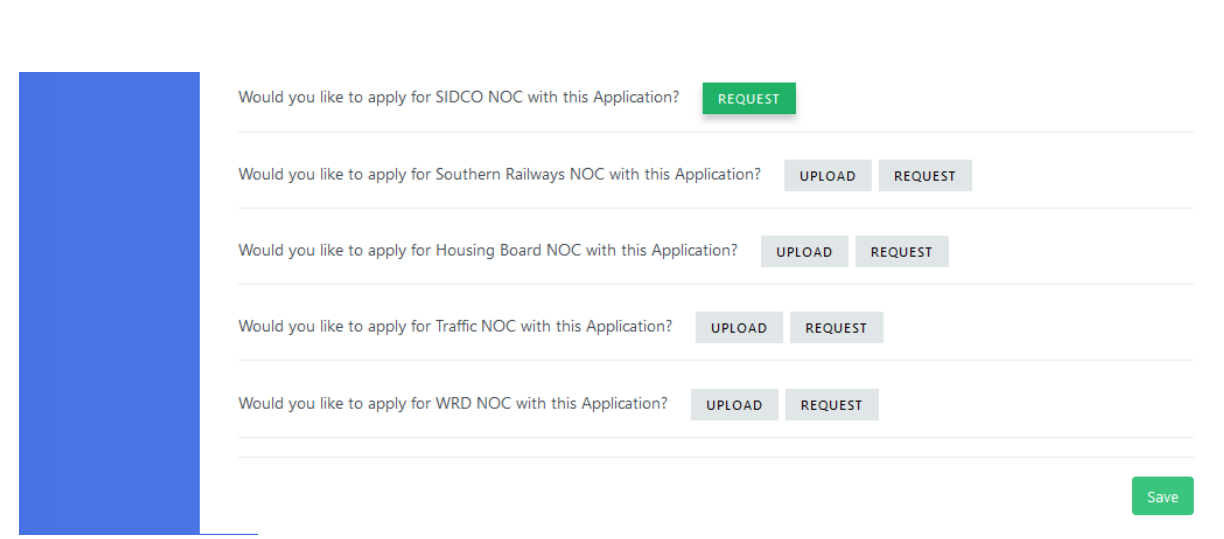

After select the SIDCO NOC refresh the page it will show SIDCO Details in left side bar select SIDCO Details and it will show the application screenshot attached

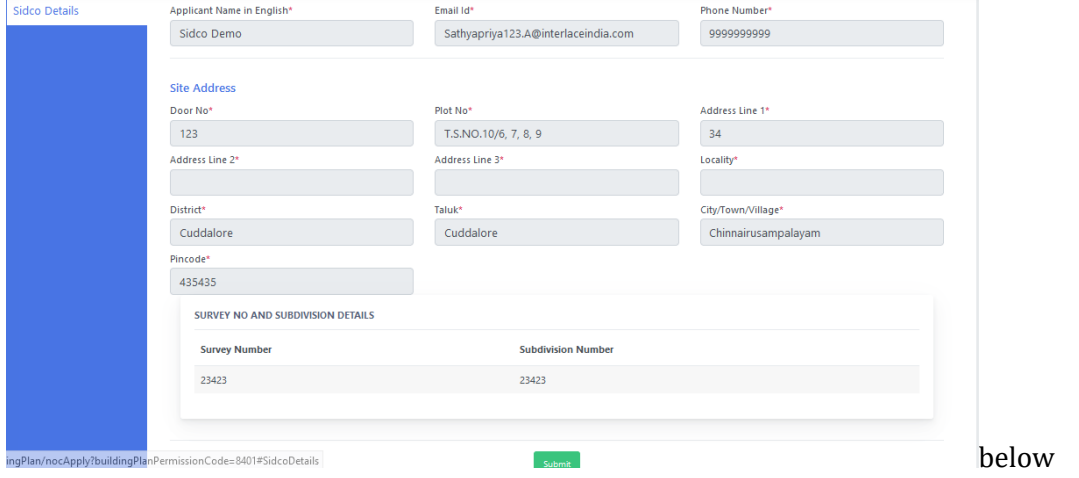

After clicking the submit button. it will redirect to SIDCO Application Page fill all the details and submit it will redirect to success page, screenshot attached below.

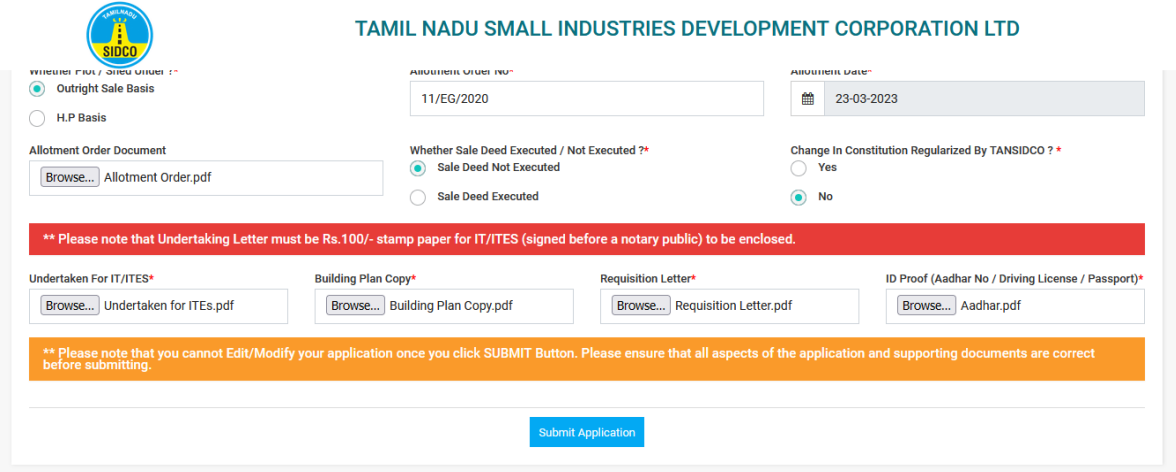

List of NOC Application will display in our branch portal. Manager needs to verify all the documents.

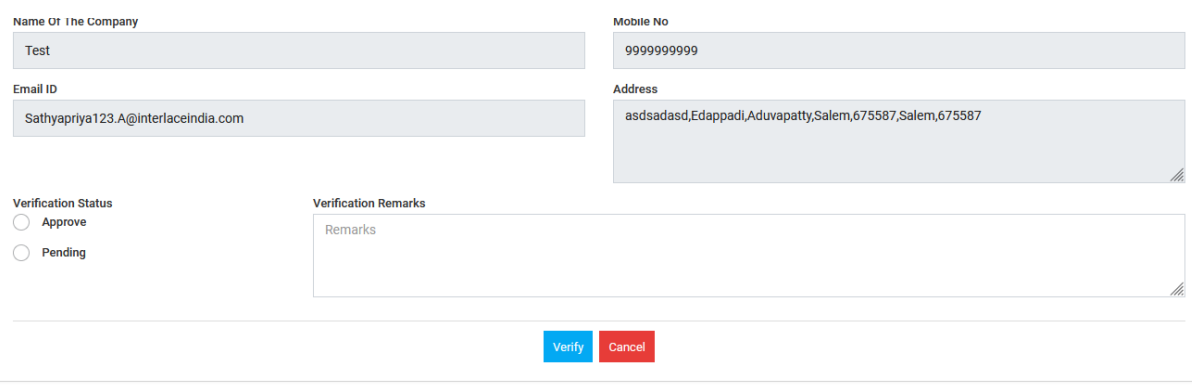

In the verification form there was two things

- $\triangleright$  Approve if all documents and details uploaded by the applicant is correct then the Branch Manager will approve
- Pending In Case any documents additionally need branch manager will specify the documents to be uploaded by the applicant

Call for Particular Raised screenshot attached below

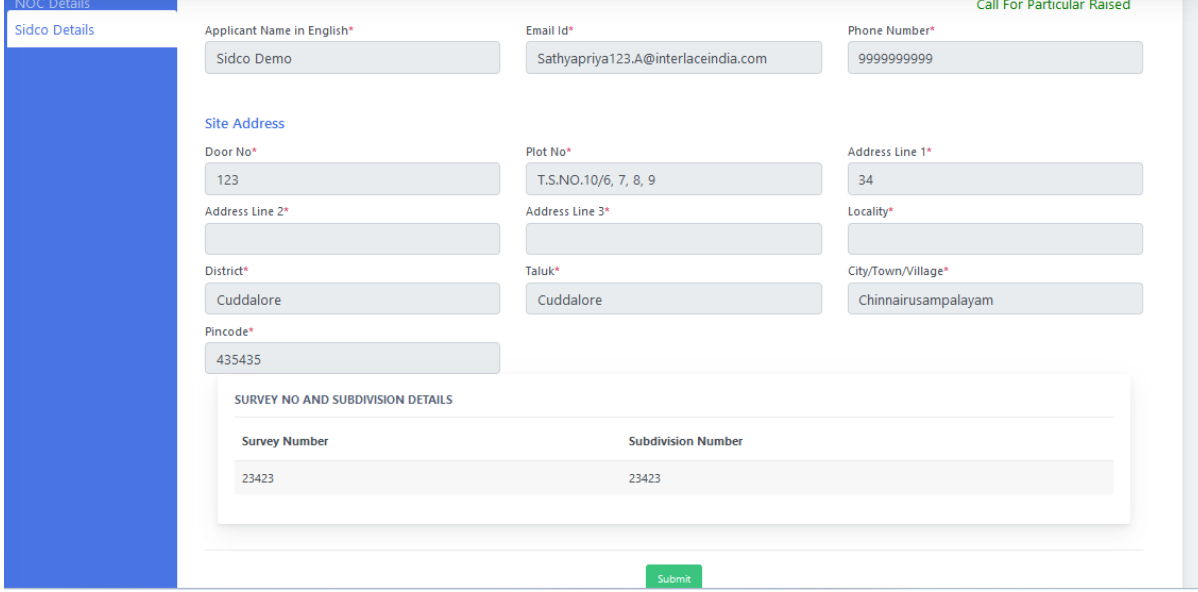

After click the submit button it will redirect to SIDCO portal to upload Documents .screenshot given below

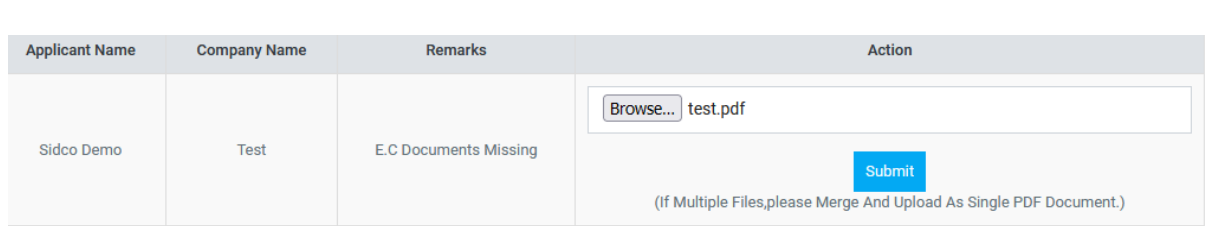

After submitting the application the Branch Manager will Approve and update the Inspection Remarks

## Screenshot for Inspection Below

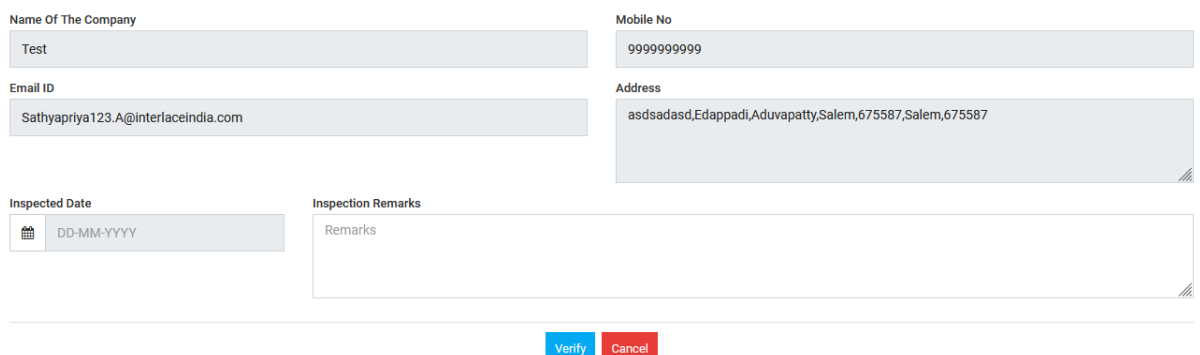

After Inspection Update the Branch Manager will upload the Covering Letter and forward to Head Office, After getting approval the Manager in Head Office will enable payment screenshots below of payment enable and payment page

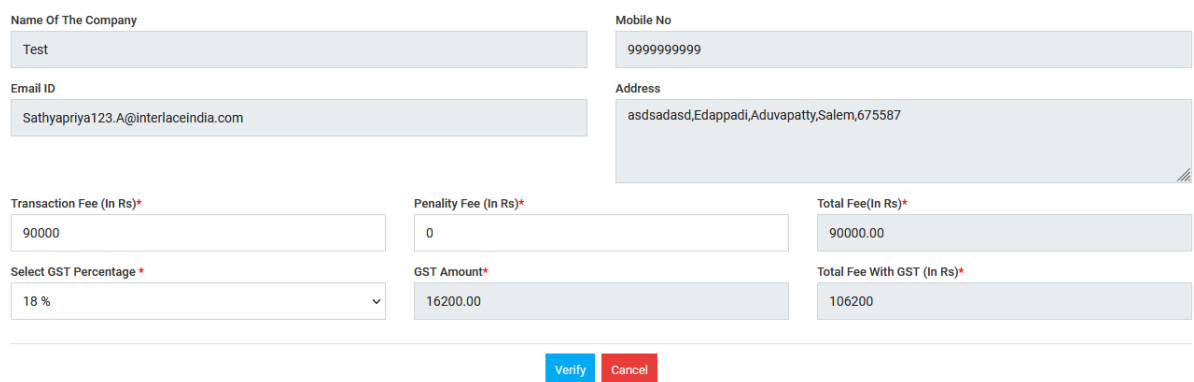

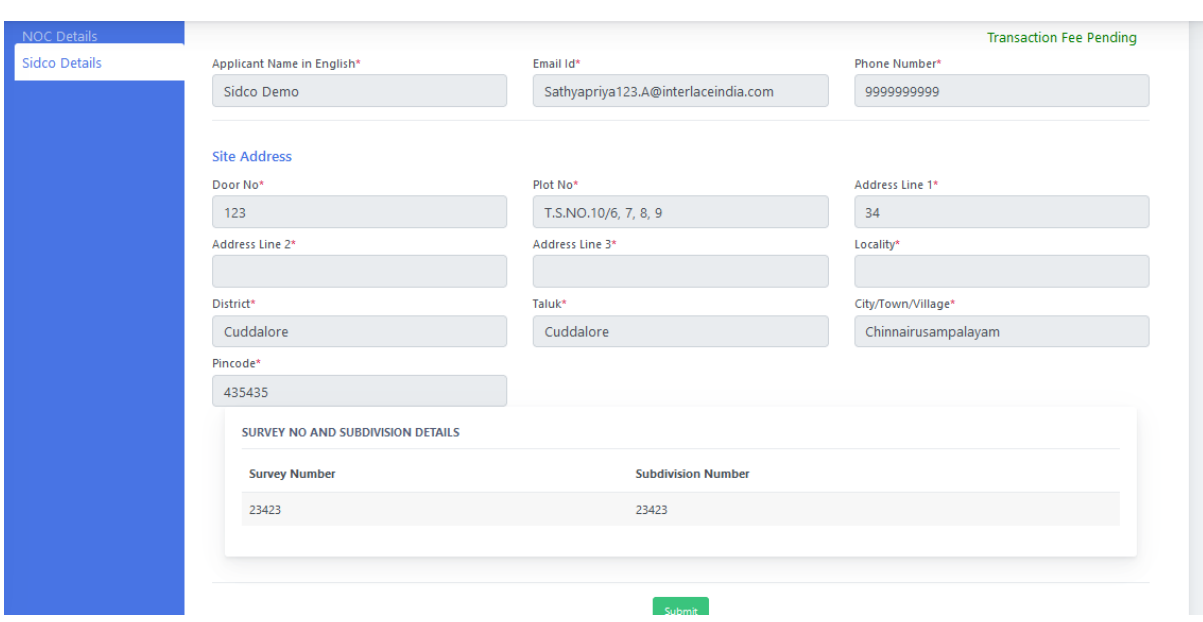

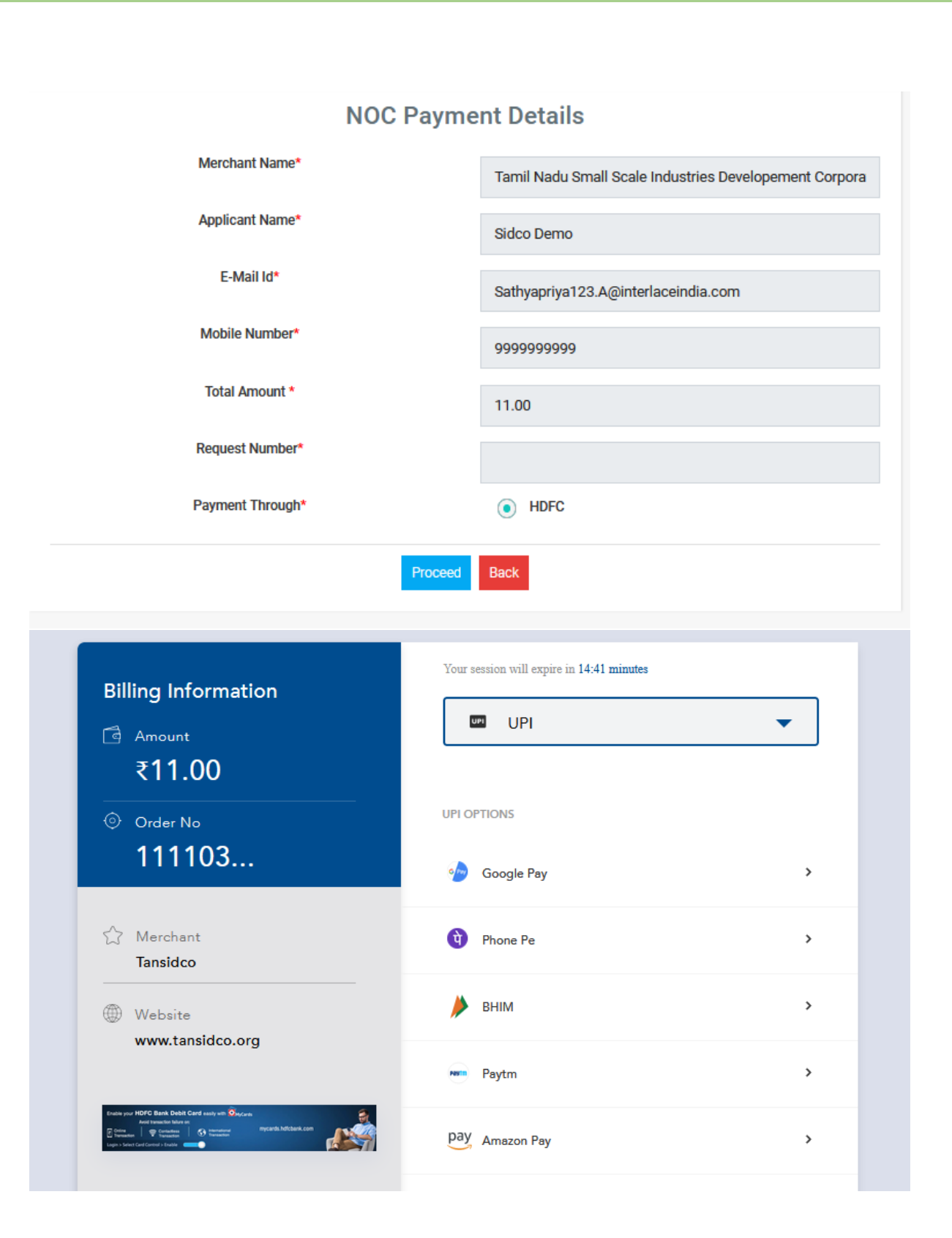

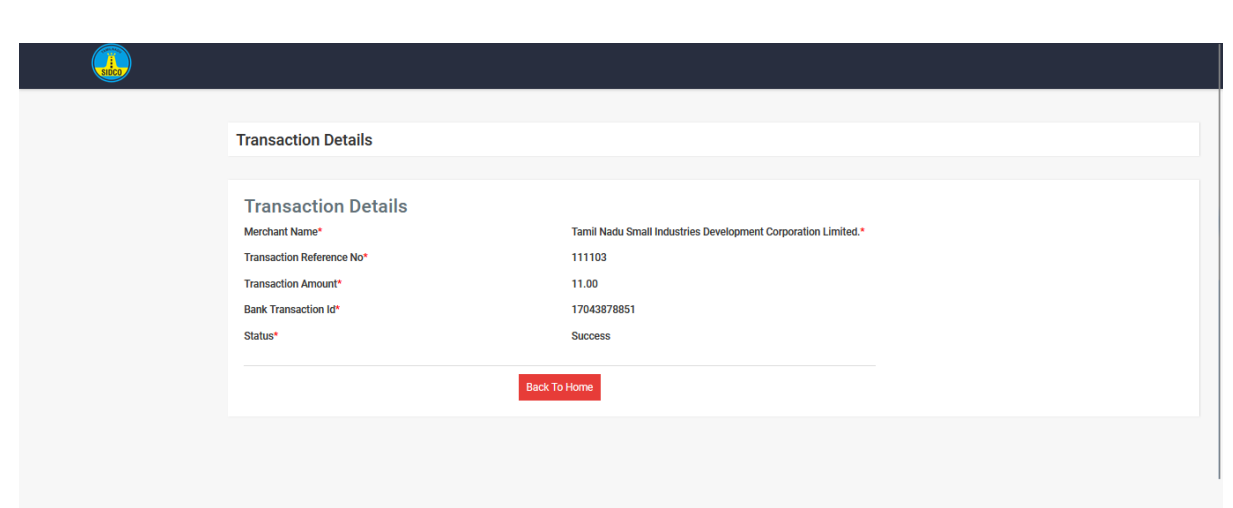

After the payment done through online. The status will update in the Single Window Portal. Screenshot below

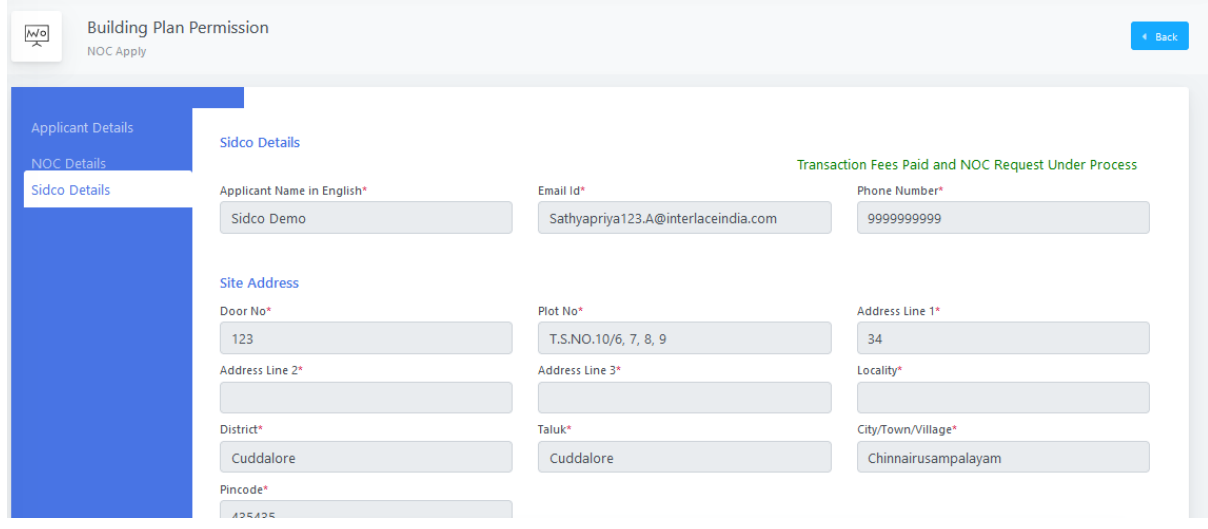

After Received Payment from the Applicant the manager will upload the final order screenshot below

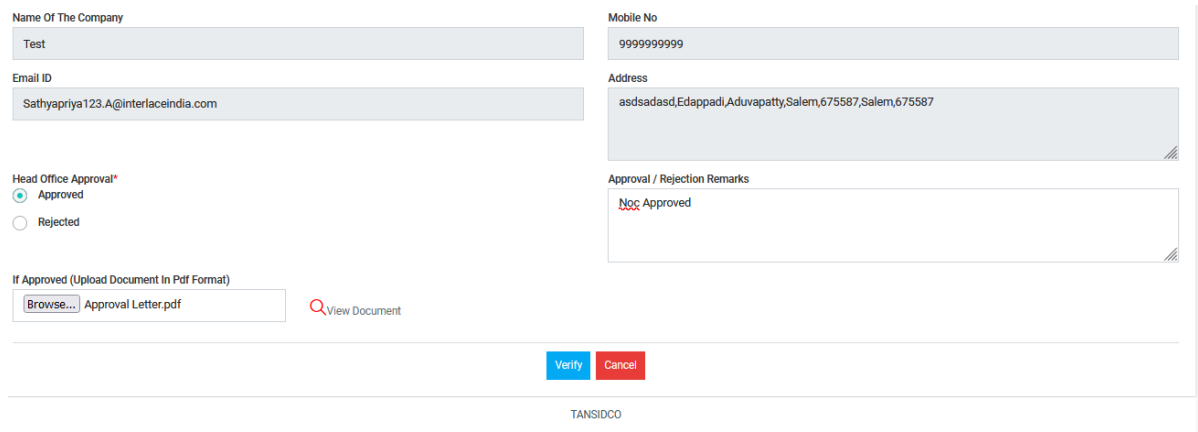

Final Order can be downloaded through Single Window Portal screenshot below

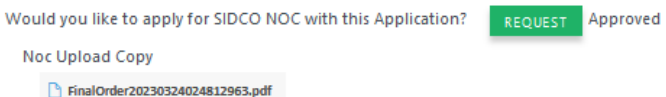

FinalOrder20230324024812963.pdf

\*\* E-mail and SMS alert will be sent to the applicant whenever applicable

\*\*\*\*\*\*\*\*\*